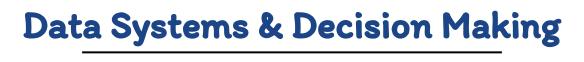

Using Google Forms to Simplify Systems for Tier 1 & Tier 2

Coverdell Elementary, St. Charles R-VI School District Chris Hallam, Principal, Julie Dreher, RTI Specialist

## **Session Outcomes**

#### Outcome 1

Learn to create a Google Form staff can use to document minor referrals

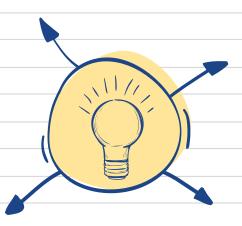

#### Outcome 3

Discuss best practices in order to simplify staff workload

#### Outcome 2

Learn to create a
Google form staff can
use to nominate
students for Tier 2
interventions that
works in conjunction
with the FACTS form

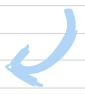

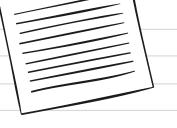

# 01

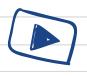

# Coverdell's PBS Journey

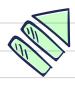

2018 - present

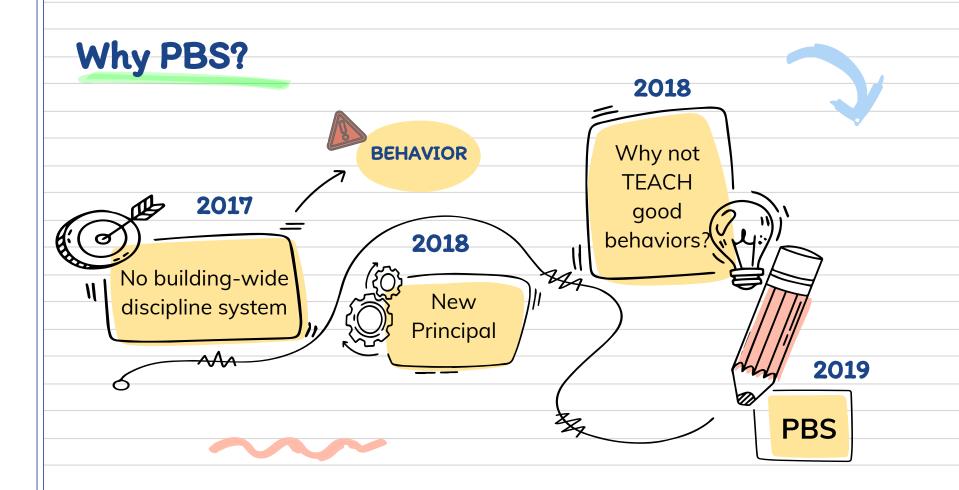

# Tier 1!

2019: Formed a great team, put lots of universal systems in place, great buy in from staff, awesome results

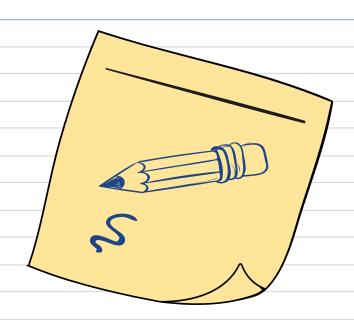

## Office Referrals

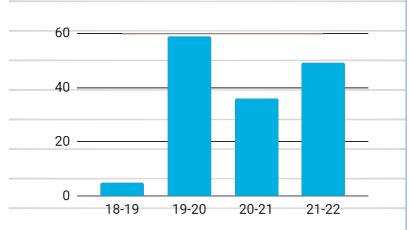

#### **Before PBS**

General dysregulation across the building. Many students in the office daily, but only 5 office referrals for the year.

#### After PBS

Universal language helped us teach kids accepted behaviors the way we teach academic skills. It was the same across the building. Office referrals reflected behavior, so behavior was now trackable

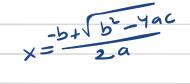

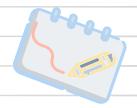

# Tier 2!

2020: Ready to tackle small group behavior systems, received training for interventions

BUT...

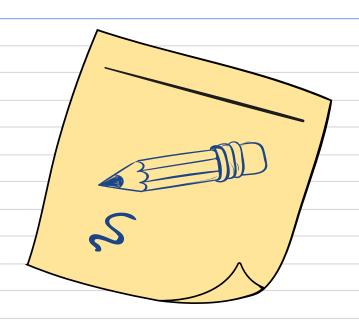

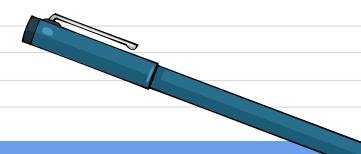

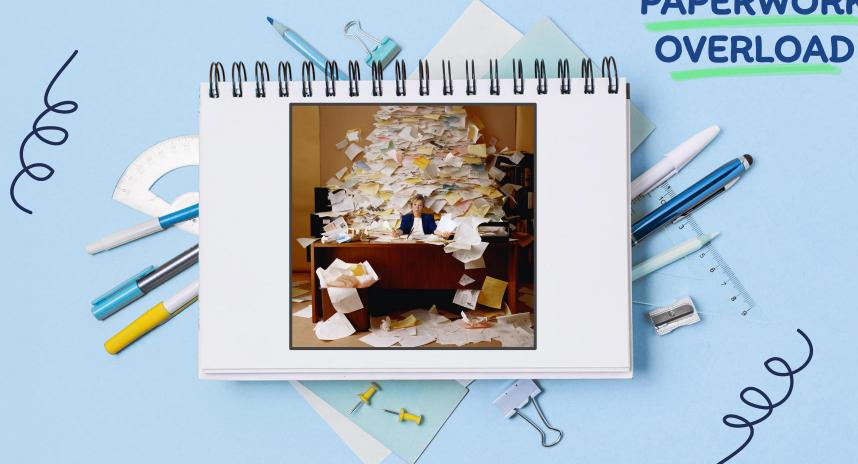

# **PAPERWORK**

# HOW?

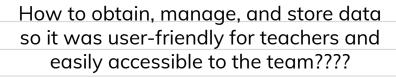

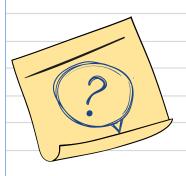

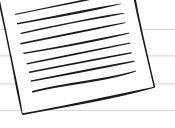

# 02

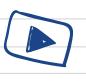

# Our Solution

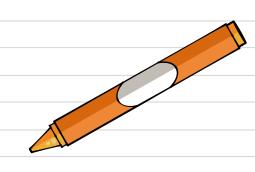

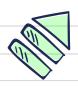

Yay!

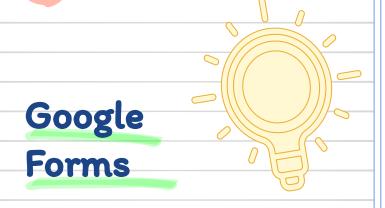

Paired with a google
add-on (i.e. <u>Document</u>
<u>Studio</u>\*), we were able to
use Google Forms to
populate our PBS
documents with important
data

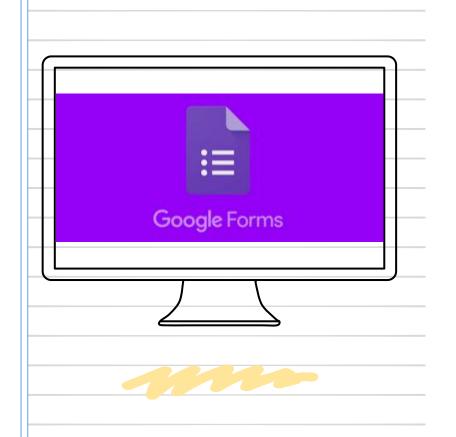

## The Process

## Step 1

Google Doc

Create a
Google Doc
that will be a
template for
your finished
document

#### Step 2

Google Form

Create a
Google Form
that asks
questions to fill
in your Google
Doc

### Step 3

Link

Use an extension to link the two together

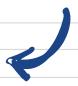

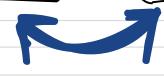

## What does it do? How is this helpful?

Automatically creates a emails the document completed form to information from the Google Form to

Automatically creates a folder in Google Drive to organize and store completed forms

# EXAMPLE

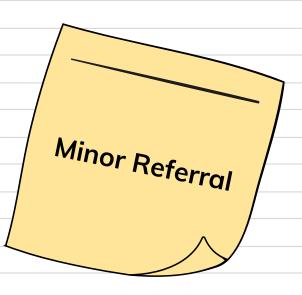

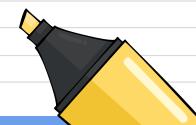

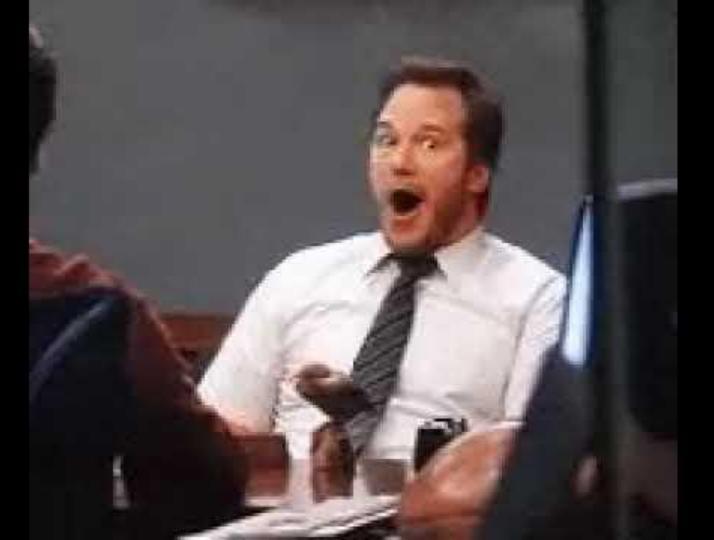

# EXAMPLE

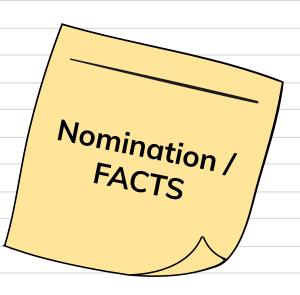

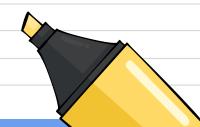

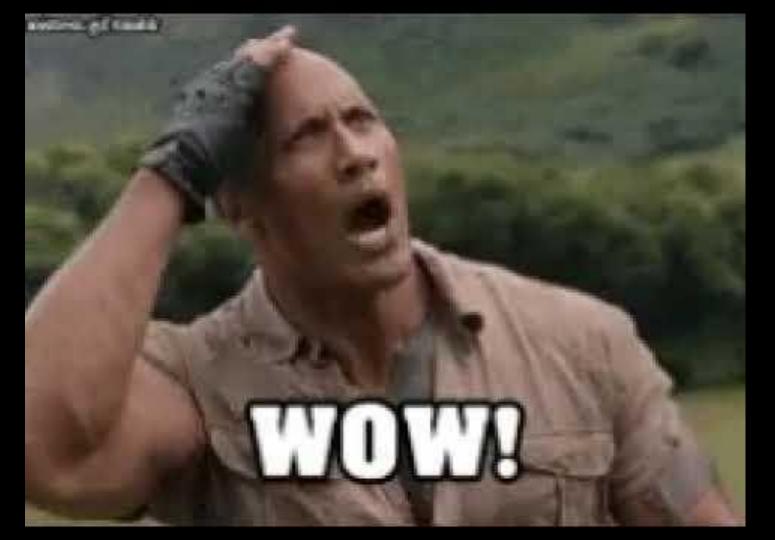

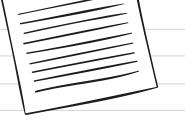

# 03

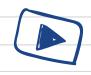

# How Does It Work?

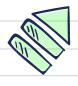

This is awesome!

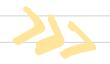

# PRO TIP:

Utilize the "tech-iest" person on your team to set up and manage this system

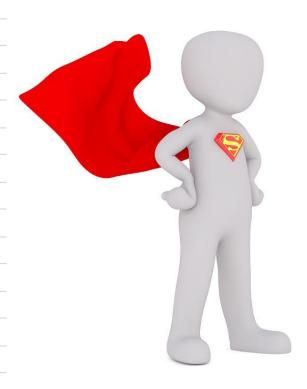

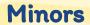

# Step 1: Google Doc

Create a master template on Google Docs for your Minor Referral, FACTS form, etc.

|                                                        |                                            | Minor Incident F<br>SAMPLE Eler                                      |                                                                              |                                                |  |
|--------------------------------------------------------|--------------------------------------------|----------------------------------------------------------------------|------------------------------------------------------------------------------|------------------------------------------------|--|
| Student Name:                                          | {{Student FULL Name}}                      |                                                                      | Classroom Teacher:                                                           | Classroom Teacher: {{Classroom Teacher}}       |  |
| Date of Incident:                                      | {{Date}}                                   | Time: {{Time}}                                                       | Location                                                                     | {{Location}}                                   |  |
| Incident Behavior Type:                                | {{Student Behavior}}                       |                                                                      | Observed by:                                                                 | {{Staff Completing the Form}}                  |  |
|                                                        |                                            | J. Name))'s {{Frequency}} with the sign/date and return this form to |                                                                              |                                                |  |
| 1st Offense                                            | ang consequence series,                    | 2nd Offense                                                          | 3rd Offense                                                                  | 4th Offense                                    |  |
| Teacher Confere<br>& Note Home                         |                                            | Teacher Conference<br>Parent Phone Call<br>& Note Home               | Classroom Consequence<br>Parent Phone Call<br>& Note Home                    | Office Referral<br>(see below)                 |  |
| Parent/Guardian Signa                                  | sture:                                     |                                                                      |                                                                              | Date:                                          |  |
| Please review the incident of<br>Consequence:<br>Date: | with your child, <u>sign/date</u><br>Super | VIII 2                                                               | cceptable behavior at SAMPLE Eleme<br>soil office.<br>Staff Assigni<br>Stude | ng Consequence: nt Present Student Not Present |  |
| Date:                                                  | Super                                      | Descriptions of Min                                                  | or Incidents:                                                                | of Present Student Not Present                 |  |

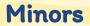

# Step 2: Google Form

Create a Google Form that will gather the information needed for your document

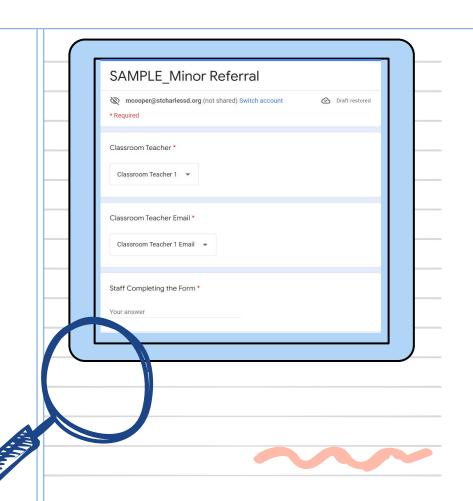

#### **Minors**

# Step 3: Pair Together

Use brackets {{ }} to create "tags" or "markers" in your google document.

question name (from the google form) for the

desired information

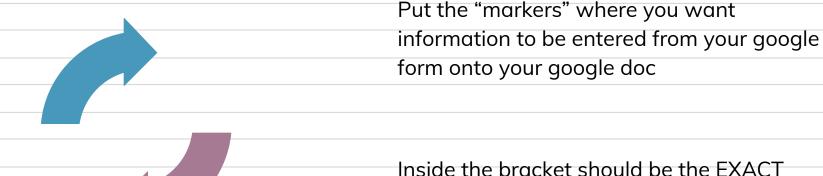

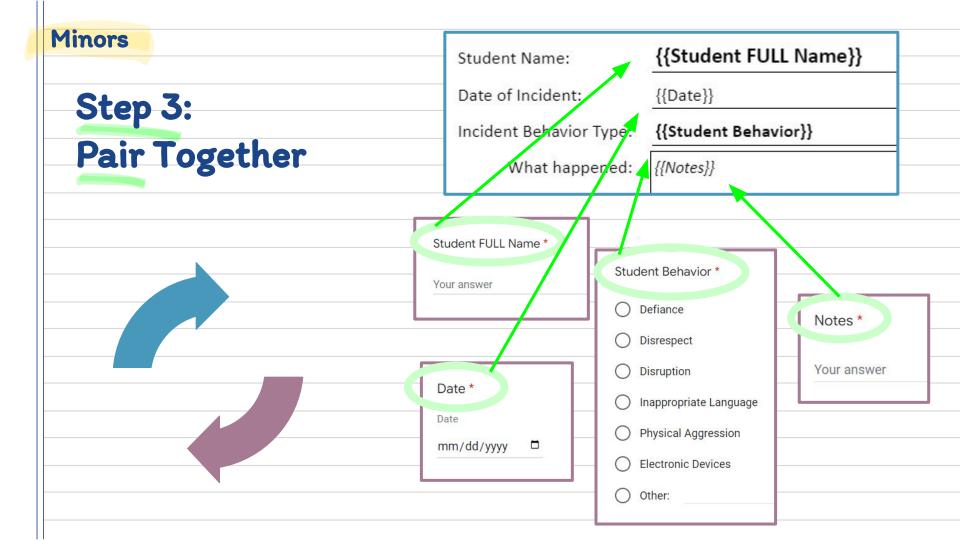

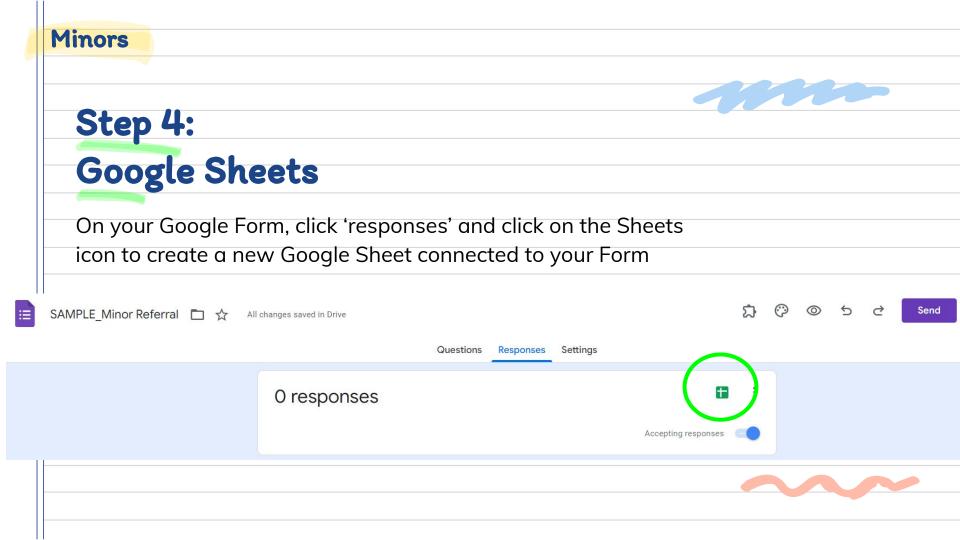

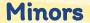

# Step 5: Extension

Open <u>Document Studio</u> (or other) extension, link the Google Form and Google Doc together

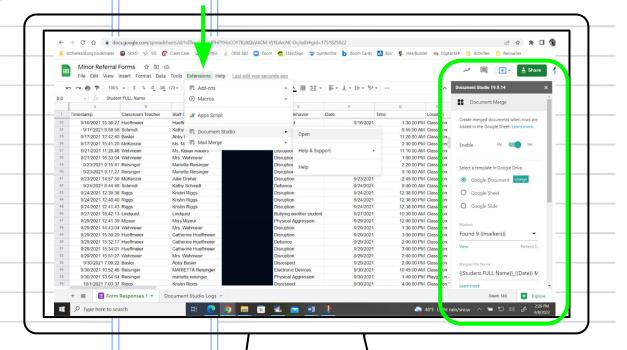

**Document Studio TIPS/TRICKS** 

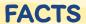

# Step 1: Google Doc

Create a master
template on Google
Docs for your Minor
Referral, FACTS form,
etc.

| Student Name: {{SCWDEN                                           | : FULL Name}}                                                 | Grade: {{Student Grade}}                                                                                           | Teacher: [[Classroom Teacher]] |
|------------------------------------------------------------------|---------------------------------------------------------------|----------------------------------------------------------------------------------------------------|--------------------------------|
|                                                                  | TIER 2 I                                                      | NOMINATION FACTS                                                                                                   |                                |
|                                                                  | 5                                                             | AMPLE Elementary                                                                                                   |                                |
| Student Name: {{Student                                          | FULL Name]] No                                                | ominated By: {{Staff Completing Form                                                                               | ]] Date: [[Date]]              |
| EEHas the student beem prese<br>If NO, review                    | o TI classroom PBIS instru<br>nt for class PBIS lessons/expec | uction? Does the student received retainens??} [[Has the student received re and 4:1 positive reinforcement with t |                                |
| RECORD REVIEW Information Needed                                 | Summery of Findings                                           |                                                                                                    | Date Gathered                  |
| Reason(s) for<br>Nomination                                      | [[Reason For Namination                                       | 11                                                                                                    | [[Date]]                       |
| Classroom Minors                                                 |                                                               |                                                                                                    |                                |
| Office Discipline (ODR)                                          |                                                               |                                                                                                    |                                |
| Absences                                                         |                                                               |                                                                                                    |                                |
| Tardies                                                          |                                                               |                                                                                                    |                                |
| # of Unscheduled<br>Counselor Visits                             |                                                               |                                                                                                    |                                |
| # of Medically<br>Unnecessary Nurse Visits                       |                                                               |                                                                                                    |                                |
| If Applicable:  - IEP Information  - Health Information  - Other |                                                               |                                                                                                    |                                |
| Academics: Reading                                               | [[Academic Snapshot [R                                        | eading]]]                                                                                                    | {{Date}}}                      |
| Academics: Writing                                               | [[Academic Snapshot [W                                        | [[Date]]                                                                                                    |                                |
| Academics: Math                                                  | [{Academic Snapshot [M                                        | foth]}}                                                                                                    | [{Date}}                       |

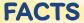

# Step 2: Google Form

Create a Google Form that will gather the information needed for your document

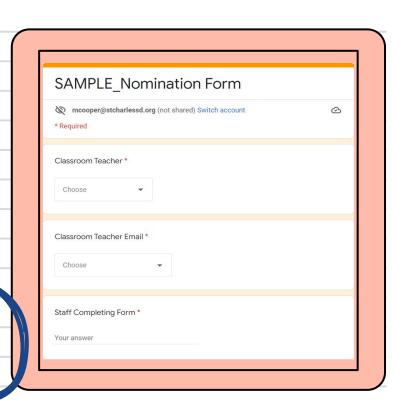

### **FACTS**

## Step 3: Pair Together

Use brackets {{ }} to create "tags" or "markers" in your google document.

Put the "markers" where you want information to be entered from your google form onto your google doc

Inside the bracket should be the EXACT question name (from the google form) for the desired information

#### **FACTS**

# Step 3: Pair Together

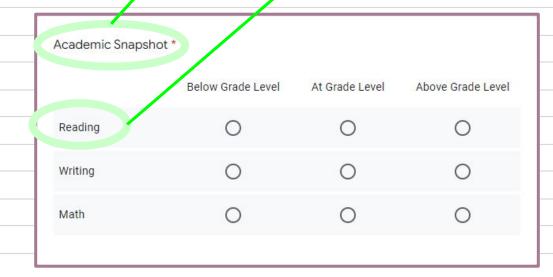

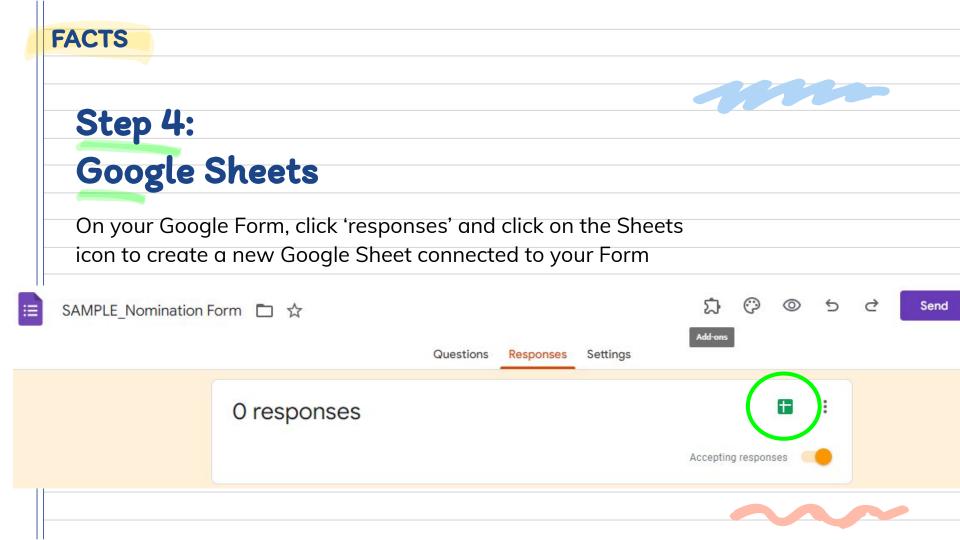

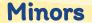

# Step 5: Extension

Open <u>Document Studio</u> (or other) extension, link the Google Form and Google Doc together

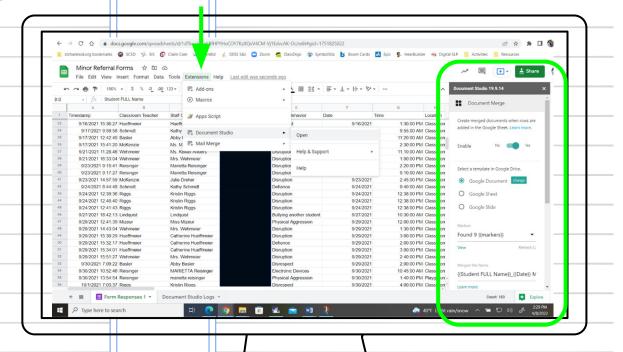

**Document Studio TIPS/TRICKS** 

## **Document Studio Tips**

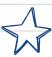

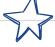

### Tip 1

Utilize tables in your Google Doc template so that formatting doesn't change when your information is imported

## Tip 2

Copy and paste the questions from your Google Form into the brackets on your Google Doc template

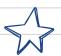

## Tip 3

Use the dropdown option on your Google Form for teachers' emails, so that they aren't accidentally entered incorrectly

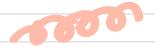

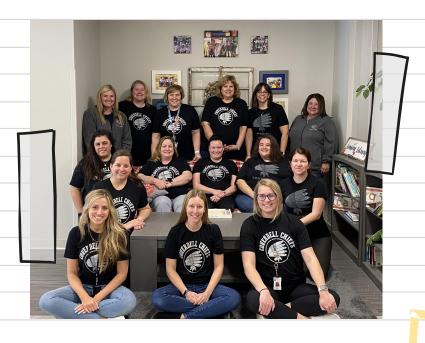

# Our PBIS Team 2021-2022

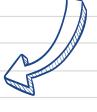

Our team consists of classroom teachers, specialty area teachers, special education teachers, psychological examiner, SLP, counselor, paraprofessionals, office staff, principal

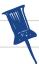

## Links

#### Google Extensions

- Document Studio
- Document Studio Tips/Tricks
- Form Publisher (free extension)

#### **Coverdell Examples**

- Minor Referral Google Form
- Minor Referral Google Doc Template
- Tier 2 Nomination Google Form
- FACTS Google Doc Template

#### Screencastify

- Screencastify of Document Studio what it does
- Screencastify of Document Studio how to set it up

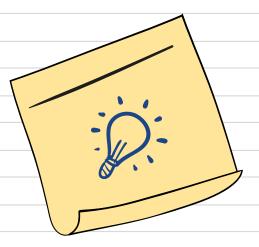

# Thanks!

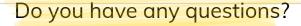

jdreher@stcharlessd.org 636-443-4600 Coverdell Elementary

CREDITS: This presentation template was created by Slidesgo, including icons by Flaticon, and infographics & images by Freepik.

Please keep this slide for attribution.